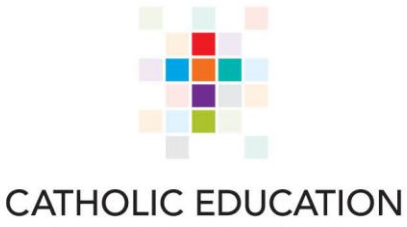

**WESTERN AUSTRALIA** 

# **Animal Ethics System**

# **Catholic Schools User Manual**

## **Contents**

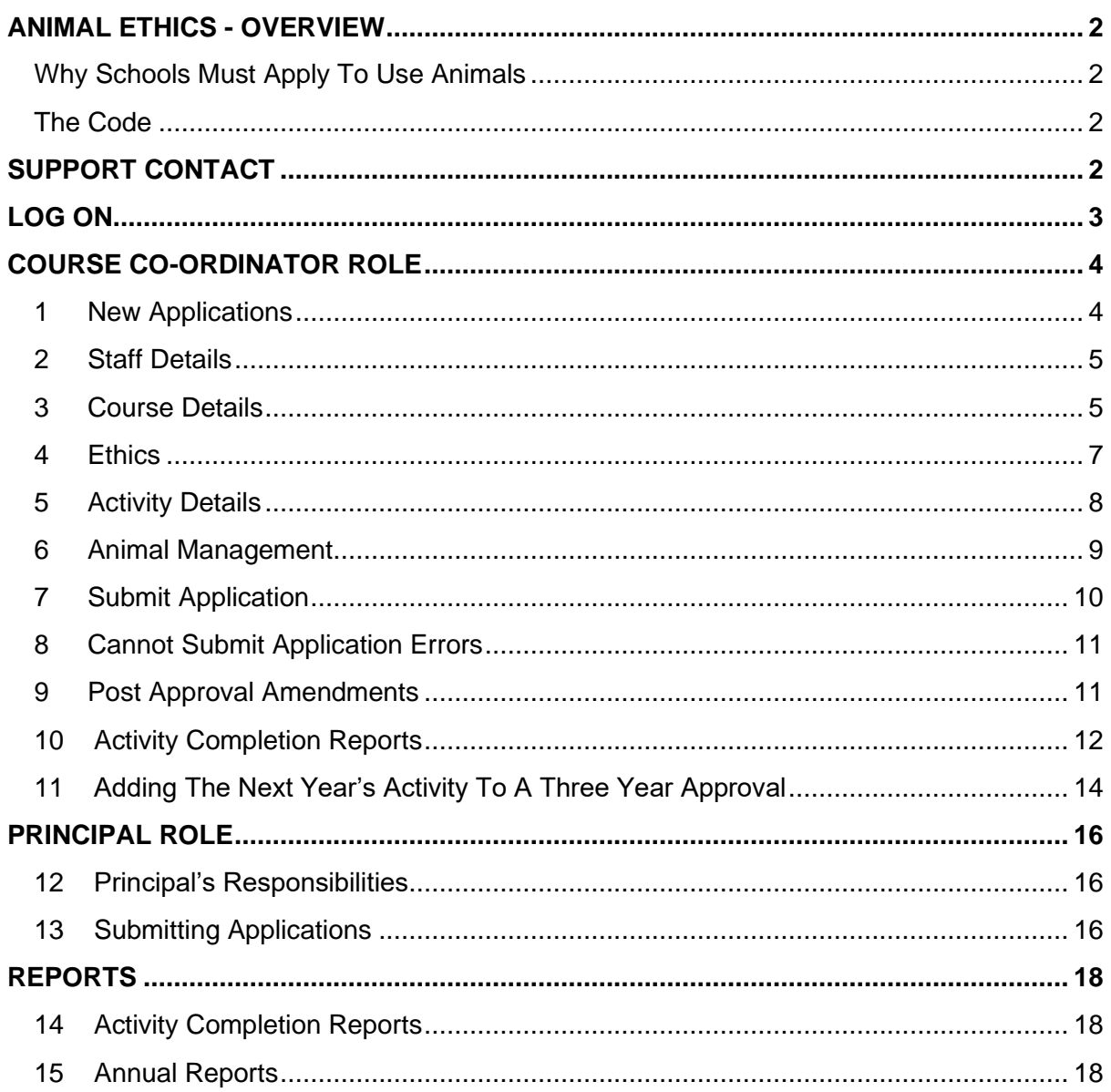

# <span id="page-1-0"></span>**ANIMAL ETHICS - OVERVIEW**

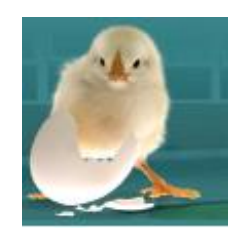

#### <span id="page-1-1"></span>**WHY SCHOOLS MUST APPLY TO USE ANIMALS**

All schools must apply to the Schools Animal Ethics Committee (SAEC) to use animals for scientific activities because it is required by law. The SAEC has been established by the Department of Education (DoE) in conjunction with the Catholic Education Western Australia (CEWA) and the Association of Independent Schools WA (AISWA) to provide services to all schools to support them to meet their legislative responsibilities and demonstrate best practice animal care for their students.

In WA the welfare of all animals is regulated by the *Animal Welfare Act 2002* (the Act) which is most commonly associated with the RSPCA rescuing abused animals and prosecuting offenders. However, this legislation also regulates the use of animals for scientific testing and experiments by private companies, hospitals, laboratories, universities and schools. The Act requires that anyone using animals for scientific purposes (including teaching activities in schools) must adhere to the *[Australian code for the care and use of animals for](https://www.nhmrc.gov.au/about-us/publications/australian-code-care-and-use-animals-scientific-purposes)  [scientific purposes](https://www.nhmrc.gov.au/about-us/publications/australian-code-care-and-use-animals-scientific-purposes)* (the Code).

#### <span id="page-1-2"></span>**THE CODE**

The Code requires that all schools, universities and colleges must obtain the approval of an Animal Ethics Committee before using animals for any scientific teaching activity. The Code also specifies detailed requirements for standards of care, staff competency, accountability and reporting. Every procedure and reporting requirement stipulated by the SAEC directly corresponds with a requirement of the Code. Both the Animal Ethics System and this manual are designed to support schools and provide guidance about these requirements as the teacher and principal progress through the application and reporting processes.

## <span id="page-1-3"></span>**SUPPORT CONTACT**

#### **Caterina Di Carlantonio**

*SAEC Executive Officer* Catholic Education Western Australia Telephone: 9380 1729 Email: [animalethics@cewa.edu.au](mailto:animalethics@cewa.edu.au)

# <span id="page-2-0"></span>**LOG ON**

## **How to log on to the Animal Ethics System**

#### 1. **Go to the Department of Education Animal Ethics webpage.**

[https://myresources.education.wa.edu.au/programs/animal-ethics/animal](https://myresources.education.wa.edu.au/programs/animal-ethics/animal-ethics-system)[ethics-system](https://myresources.education.wa.edu.au/programs/animal-ethics/animal-ethics-system)

## 2. **Select Animal Ethics System Resource Page.**

Scroll down until you see the teal banner and press log in.

#### 3. **Log on to the portal.**

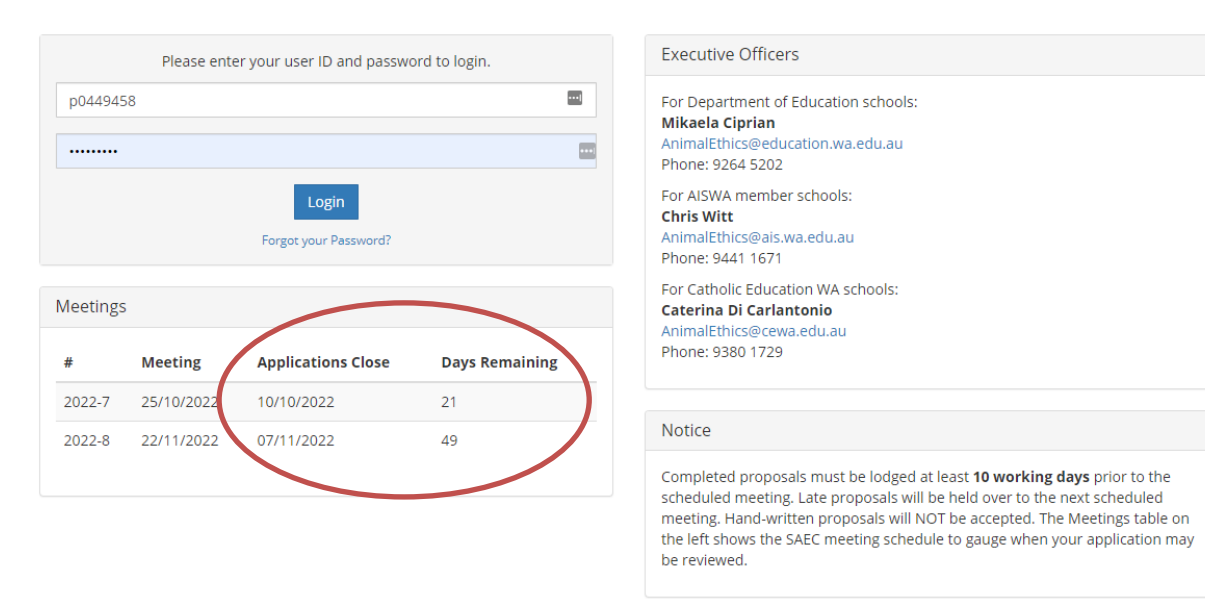

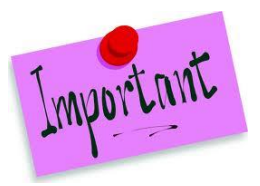

- 1. Make sure you and your principal are aware of the application cut-off dates for each Schools Animal Ethics Committee (SAEC) meeting. each Schools Animal Ethics Committee (SAEC) meeting. These are held in Week 3 and Week 8 of each term.
- 2. Approval can only be granted at these meetings.
- 3. You must receive approval notification after the SAEC meeting **before you commence** an activity.

Late applications: If applications have closed but the meeting has not yet been held, contact the Executive Officer to discuss your situation.

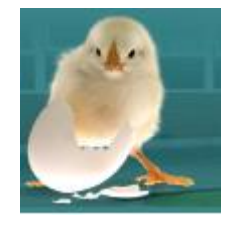

# <span id="page-3-0"></span>**COURSE CO-ORDINATOR ROLE**

## <span id="page-3-1"></span>**1 NEW APPLICATIONS**

- 1.1 **If this is your first time using the system** you will see the **Create a New Application** screen. Select from the drop-down boxes:
	- a) **Activity Type:** Templates are provided for common activities undertaken in schools with example responses to assist you with the application. If your activity isn't listed, select 'Other'.
	- b) **Animal:** You must select from this list. If your animal is not listed, contact the SAEC Executive Officer to discuss if an application is required.
	- c) **Create Application:** Takes you to the first screen of the process Staff Details.

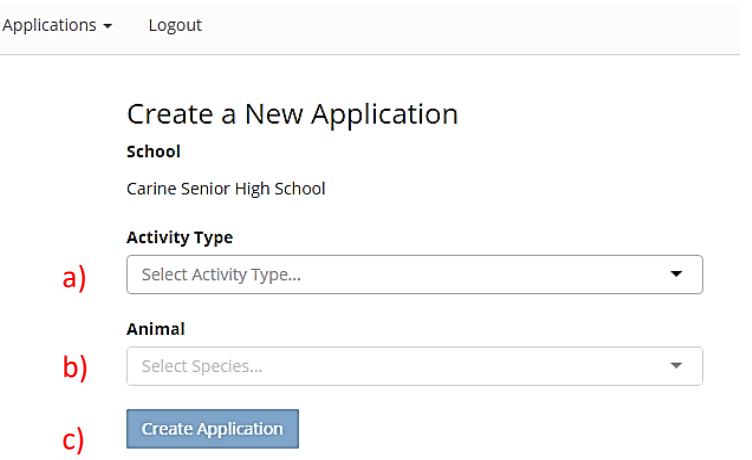

1.2 **If you have used this system before** the log-in screen lists your current applications. To start a new application, use the New Application button on the top-right hand of the screen.

**New Application** 

1.3 **To complete an application,** work through each of the tabs across the top of the screen.

It is not necessary to do all sections at once, the system will save a draft application and you can return to it later.

#### **Sections 2 to 7 of this Manual provide instructions for each part of the process.**

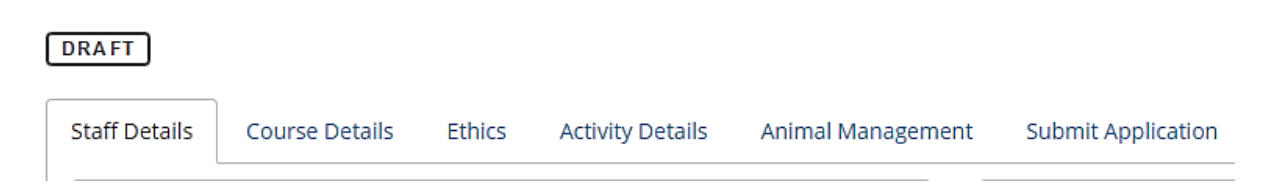

## <span id="page-4-0"></span>**2 STAFF DETAILS**

#### **The details and experience of all staff working with animals must be recorded.**

- 2.1 **Course Coordinator** is the teacher responsible for the activity.
- 2.2 **Experience with Animals** is the information used to determine whether the person is experienced and competent to care for the welfare of the animals. It does not necessarily refer to teaching experience.
- 2.3 **Other staff** includes other staff that may assist with the process. You must ensure you add another staff member in the event you are away.

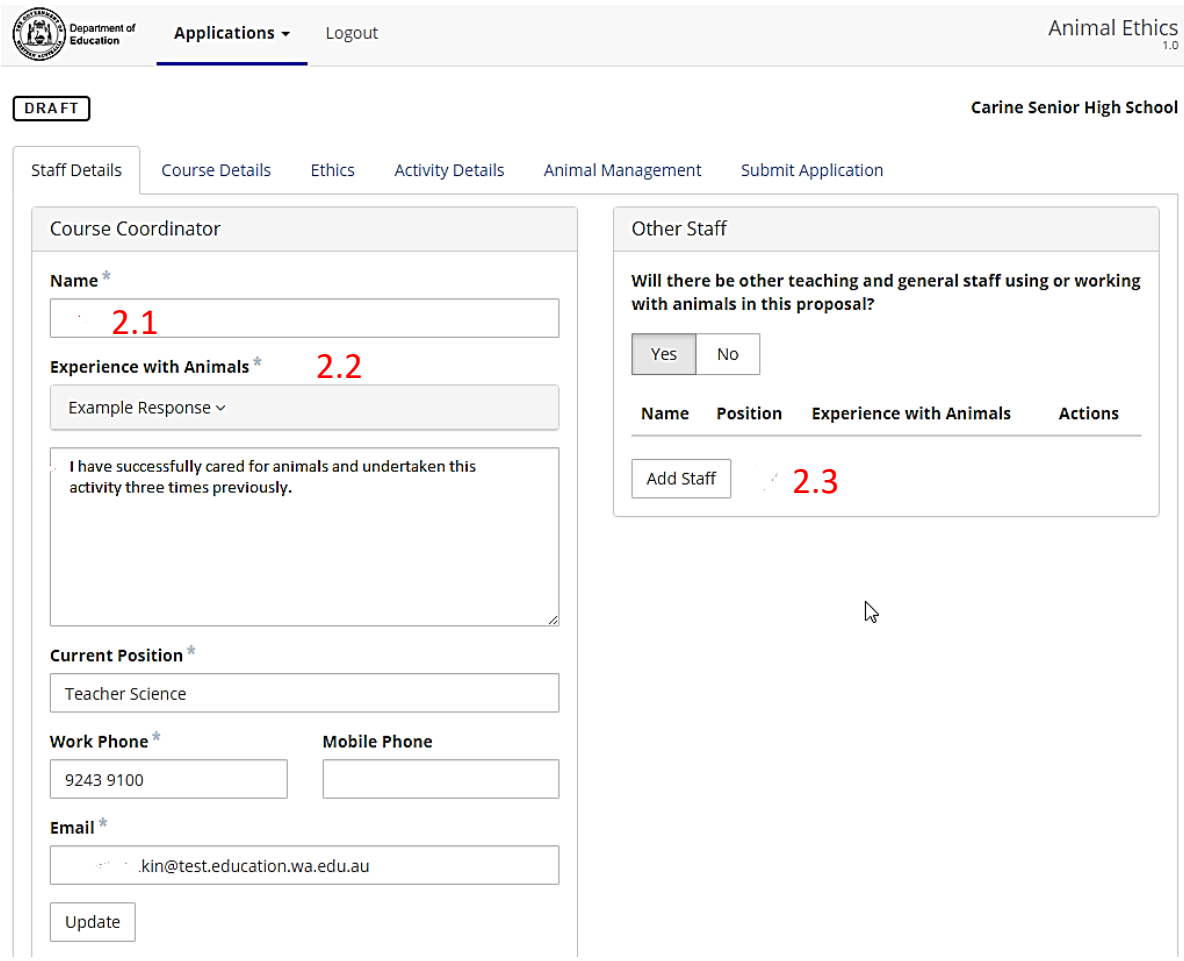

## <span id="page-4-1"></span>**3 COURSE DETAILS**

Only teaching activities under the Science strand require approval. Therefore: The **Learning Area** is always Science.

The **Content Strand** is always Science Understanding: Biological Science. If you are not doing an activity under the Science strand, then approval is not required.

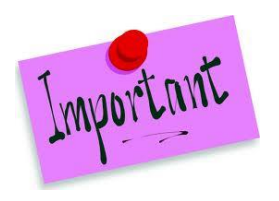

**Each field in the Course Details** screen must be completed.

- **Approval Period**: Approval can be granted for one, two or three years. You will be expected to report for the entire approval period. If you only undertake the activity in the first year and don't do it again, you will be required to submit an Annual Reports for every approved year.
- **Using Animals Again:** Only answer 'Yes' if the same animals will be used more than once each year or used in more than one type of activity. "Bessie" the female rat will be used for a breeding activity for Year 7 in Term 1 and then again for Year 11 Biology in Term 3.
- The supplier details must be entered before an application can be completed.
- Course Content must be relevant to the year group. The default content is relevant to early childhood year groups but you can edit, delete or add content for older year groups.

Ensure that **Educational Purpose** in Item 6 is filled in. $\prime$ 

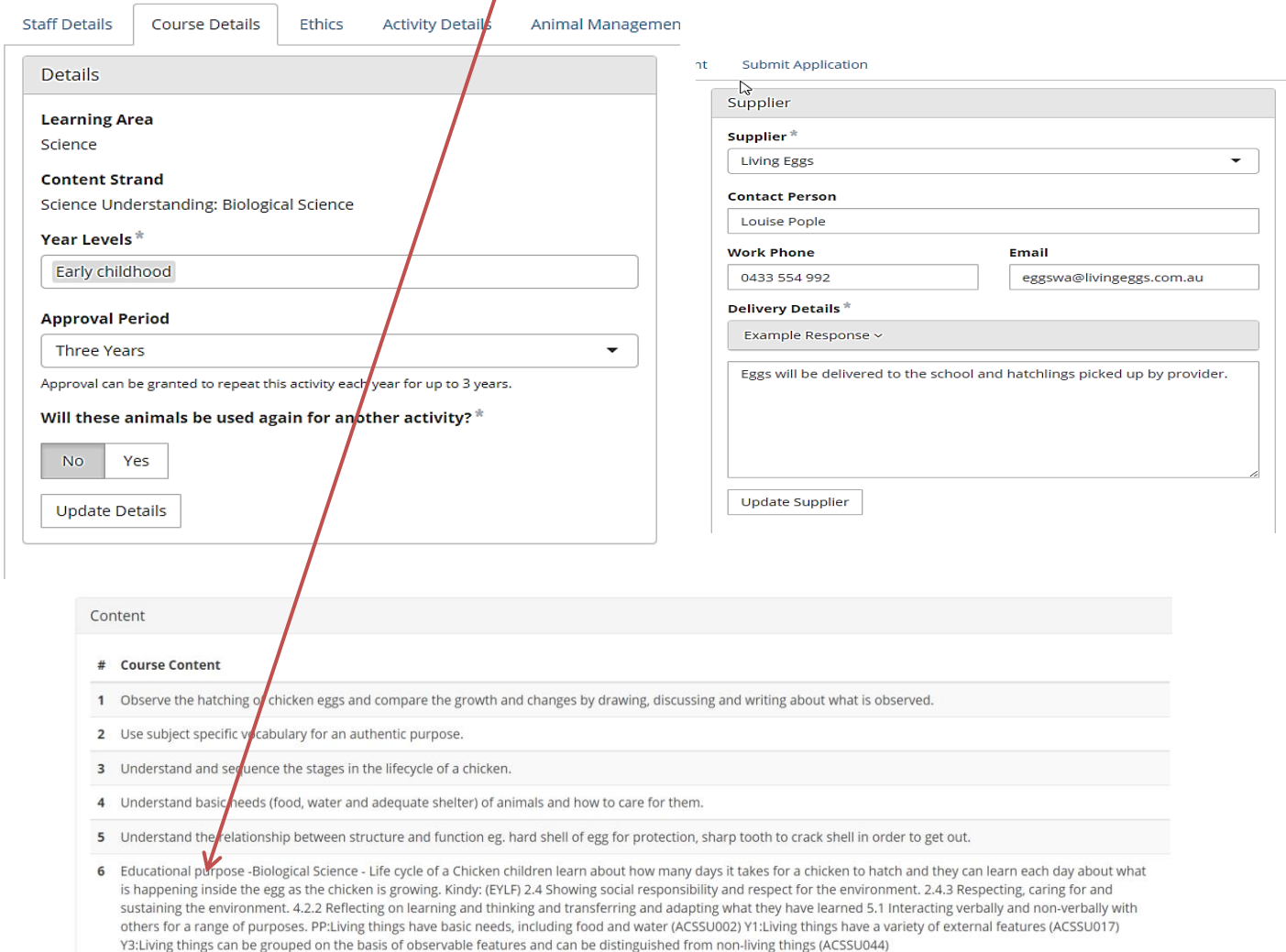

## <span id="page-6-0"></span>**4 ETHICS**

#### **State the number of animals you intend to use and the ethical justification for using them.**

If this is a breeding activity you should include an estimate of the number of offspring.

For Example:

- For a chicken hatching activity you will order ten eggs the number is 10.
- For a guinea pig breeding activity you will use a male and a female plus you could expect as many as 5 pups – the number is 7.

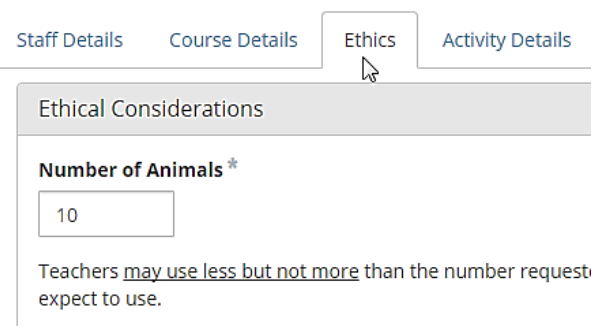

**The 3 R's are a fundamental concept in animal ethics.** Any proposal for the scientific use of animals in Australia for education or research is required, by law, to prove that the 3 R's have been considered.

To consider the three R's ask:

- Could you teach this component of the curriculum just as well without using live animals? (**R**eplacement)
- Have you **R**educed the numbers to the absolute minimum necessary to achieve the educational outcomes?
- Can you further **R**efine the activity to minimise the impact on the animals?

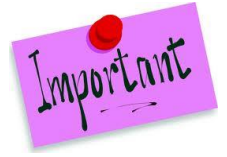

**Note:** When you use the example response, the instructions in red italics convert to normal text. Remember to edit and delete the text that was in red italics. If you do not, then the SAEC members may question whether you considered your responses.

Consider the 3 Rs framework of replacement, reduction and refinement to justify using these animals and for the number of animals being used. Refer to the information on the SAEC website.

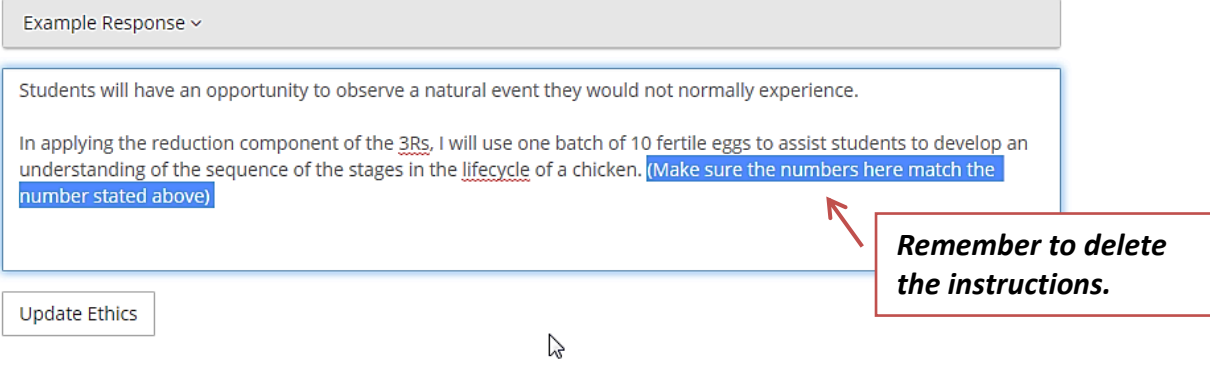

## <span id="page-7-0"></span>**5 ACTIVITY DETAILS**

**Click on the first row to Edit and complete the activity details: Start, End, Students.**

*Note:* The number of animals will already be entered if you correctly completed the previous Ethics screen.

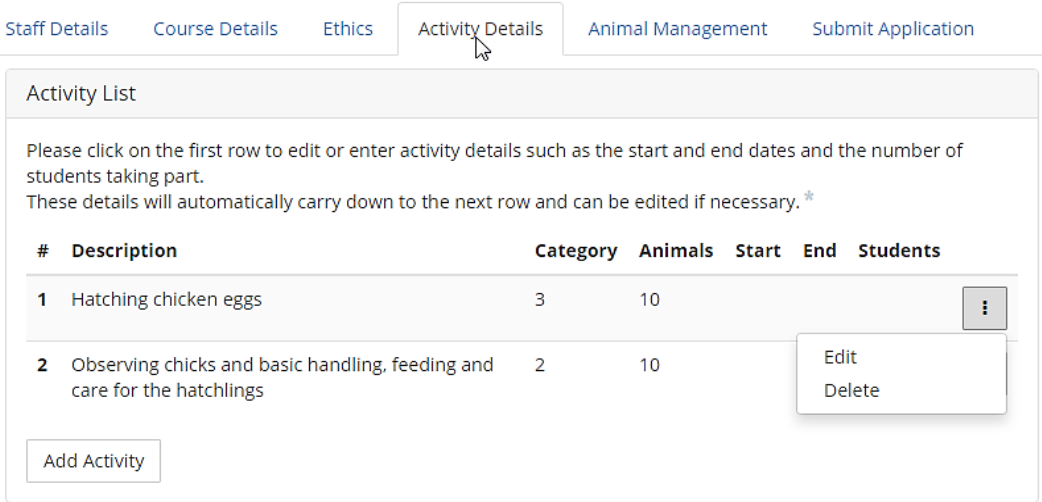

- Once entered, the activity details automatically carry down to the next row so that you do not have to enter the same details twice. Each row can be edited if required
- **Note**: It is usual for an egg hatching project to commence on a Monday and continue until the following Friday which is 12 days including the weekend.

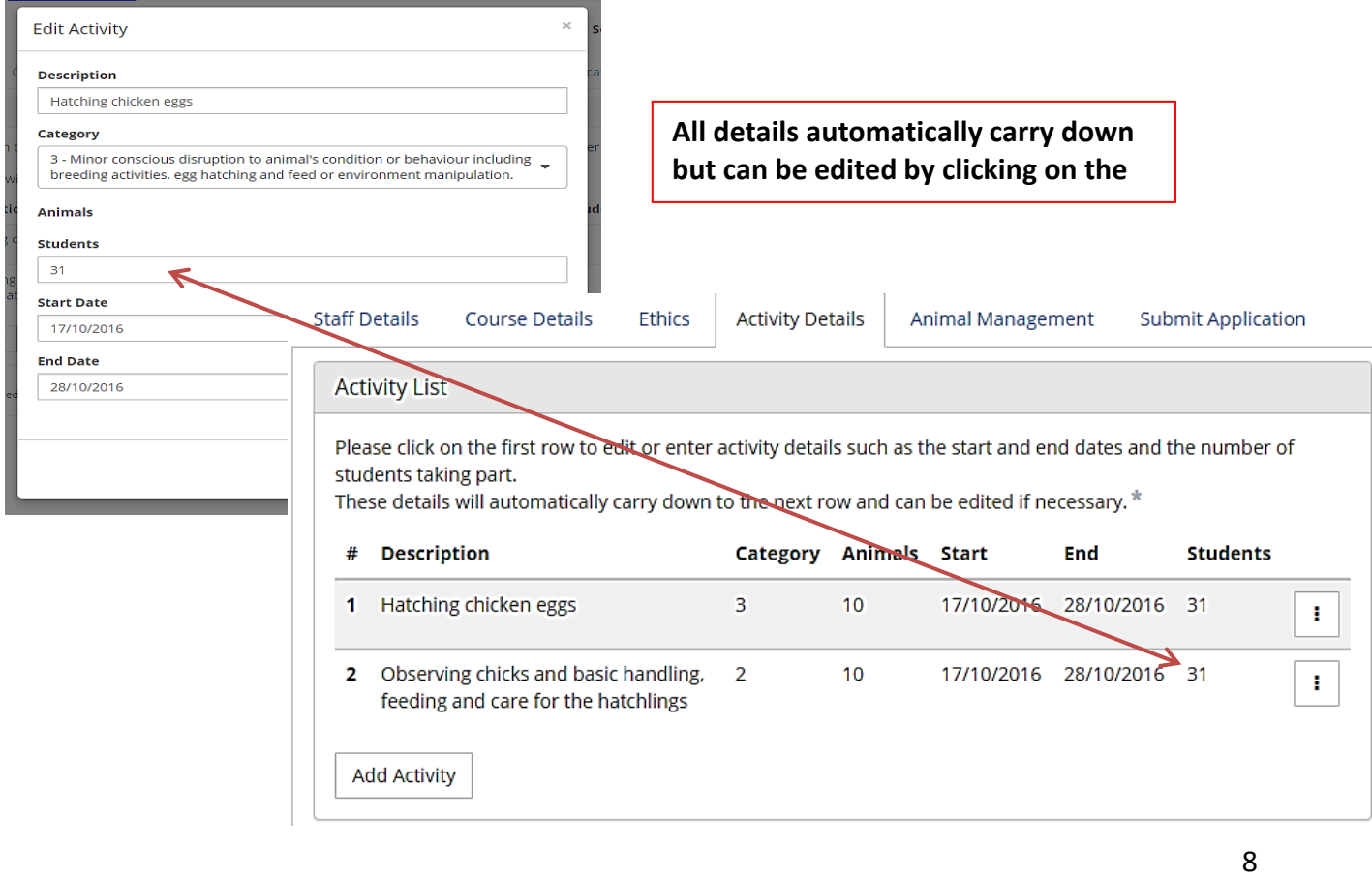

## <span id="page-8-0"></span>**6 ANIMAL MANAGEMENT**

Good animal management practices are essential for the health and wellbeing of animals. **The members of the SAEC carefully consider the details in this section of the proposal to ensure that teachers will care for the animals appropriately.**

- A considered response is mandatory for every question.
- Actions described here form an essential part of the approved activity.
- Ensure that you contact the VET you state in your application to establish communication with them in the event you need to use them.

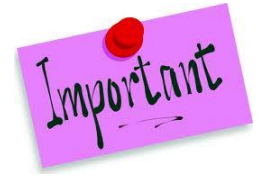

**Example responses are a guide only.** Teachers are expected to add or delete information to provide a considered response that reflects their activity. See the instance below where the Example Response has been edited to reflect the individual situation.

#### Possible health risks to students Identify the risk and describe precautions you may take.

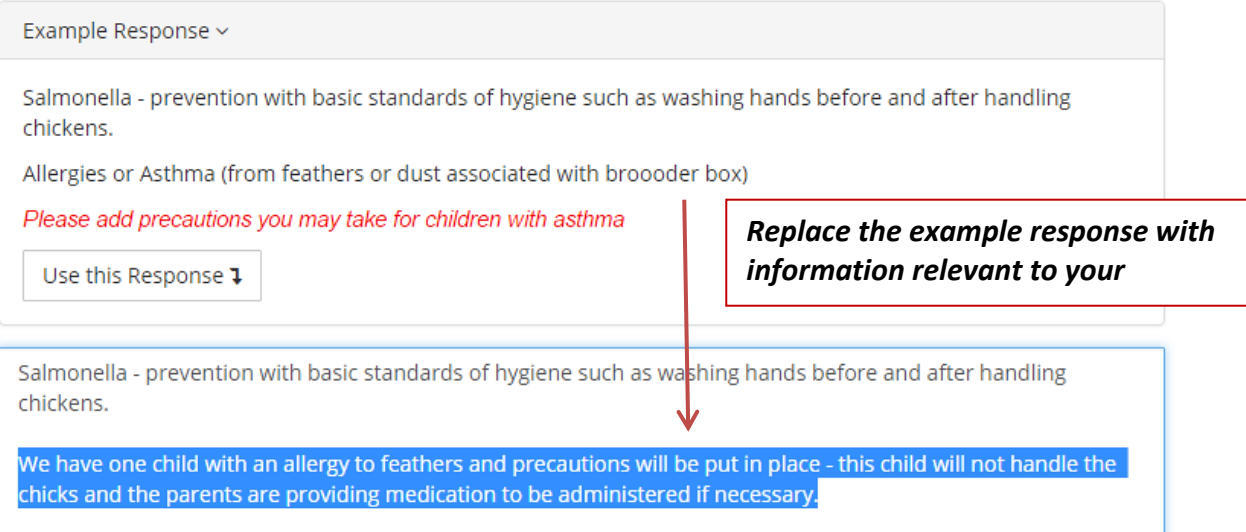

## <span id="page-9-0"></span>**7 SUBMIT APPLICATION**

- Click on View Staff Member Declaration and read the six points.
- Tick the "I have viewed and agree with the **Staff Member Declaration**" box
- **Submit Application**

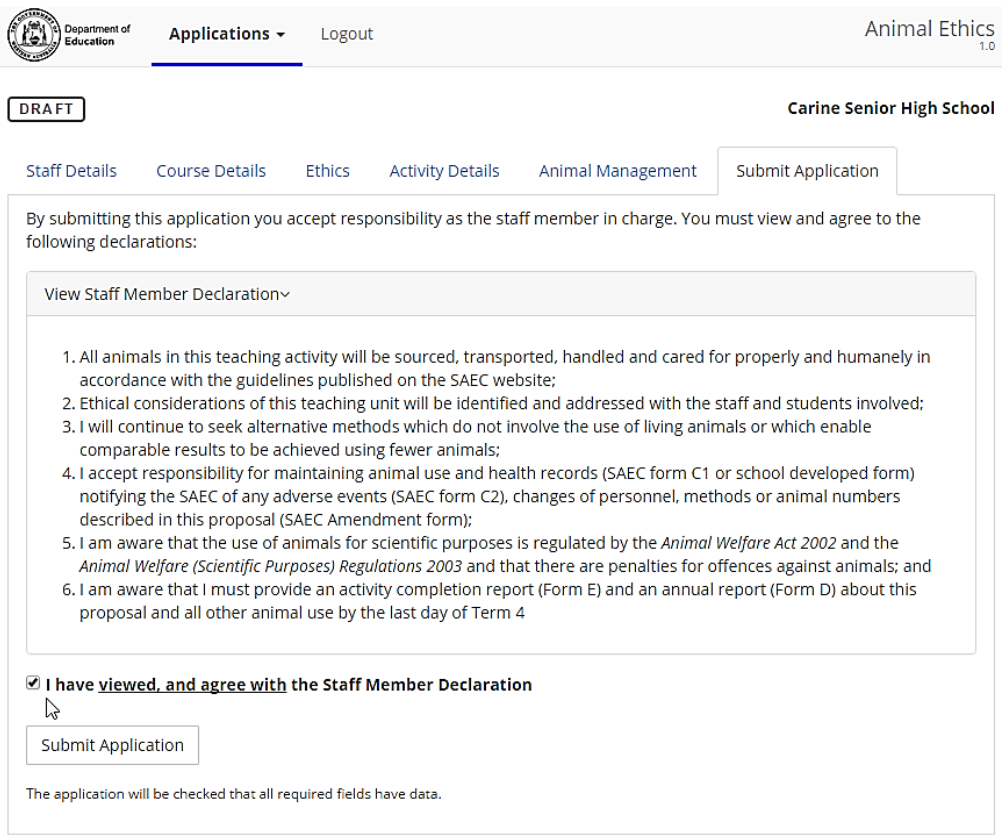

#### **Completion**

If you see the following message, then you have completed the process and your principal will receive an email notifying them of the application requiring approval.

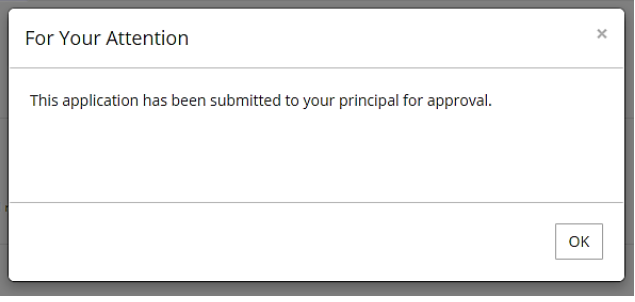

#### **Note:**

Principals receive a lot of emails, so it is worthwhile mentioning this application to them, in person, to ensure they don't miss the deadline for submission to SAEC meetings.

#### **A successfully submitted application is listed as:**

While an application is 'Waiting' you can still delete it by clicking on the Actions button. You can also download the application as a PDF file which can be printed out. A printed copy may be kept on file or provided to your Principal if they prefer to see a hard copy before approving it online.

## <span id="page-10-0"></span>**8 CANNOT SUBMIT APPLICATION ERRORS**

If you have not completed all required data you will receive a 'Cannot Submit' message.

Cannot submit application: Animal Management Transport and Handling requires your

Cannot submit application: Animal Management Monitoring answer requires your response.

- The message provides the Tab (e.g. Animal Management) and the section ( e.g. Transport and Handling) where information is missing. Go to the section.
- Enter the details required.
- Update the section

**For Your Attention** 

• Go directly back to Submit Application and repeat that process.

# Cannot submit application: Animal Management Minimise Welfare Risks requires your

response.

response.

## <span id="page-10-1"></span>**9 POST APPROVAL AMENDMENTS**

Sometimes amendments need to occur. Contact the Executive Officer if you need to change any aspect of the application **after** approval is received.

For example, if the application states that animals are to be kept at school over the weekend, then you do not have approval to take them home.

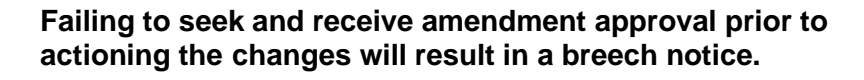

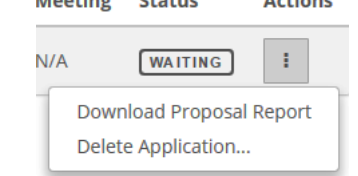

 $F + K$ 

 $2.141$ 

 $\approx$ 

 $M$ antina

WAITING

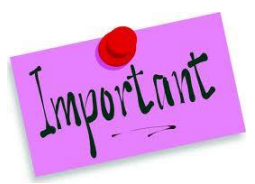

## <span id="page-11-0"></span>**10 ACTIVITY COMPLETION REPORTS**

## **If an application is approved, a completion report is required to be completed within 14 days of the end of the activity.**

To complete the report:

- **1.** Log-in and click on the **Actions** icon related to your recently completed activity.
- **2.** Select **Activities**

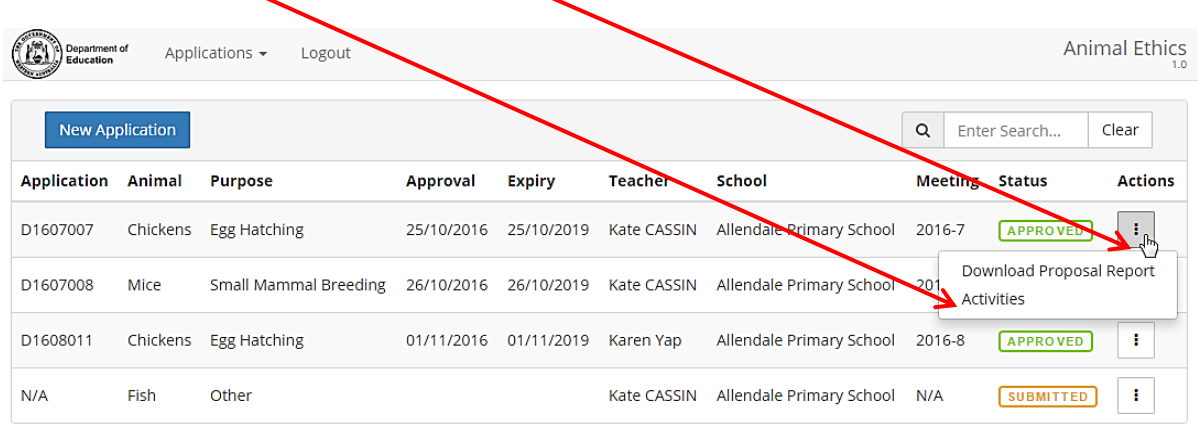

- **3.** Your current activity will appear as a row with a start and end date, number of animals and students. A required Completion Report is indicated by a red cross.
- **4.** Click on the **Actions** icon and select **Completion Report**.

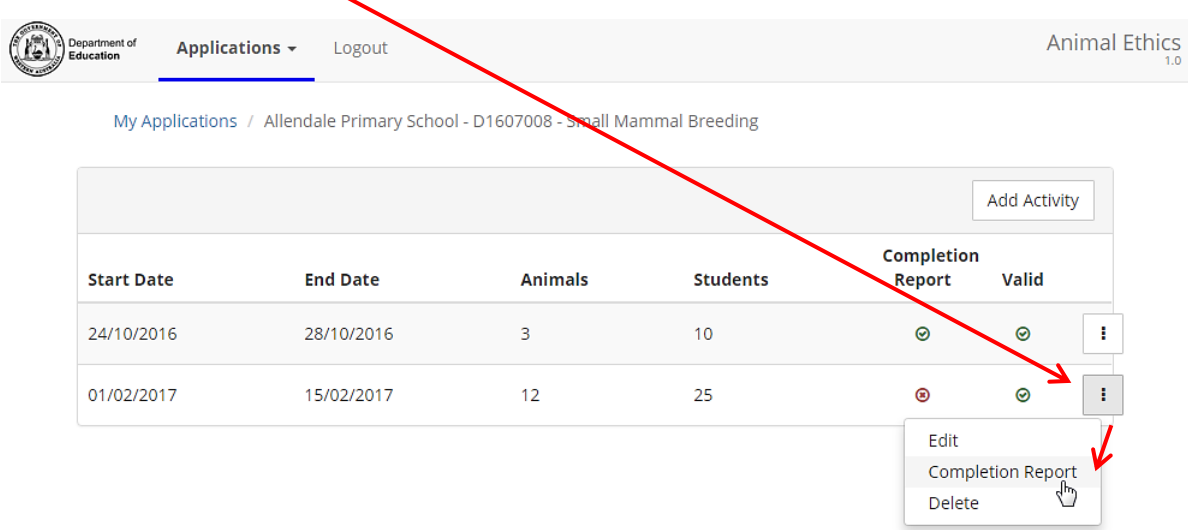

**5.** Click anywhere on the row next to the animal name to edit the activity details. Editing is required if you used more or less animals than planned or if there were any deaths.

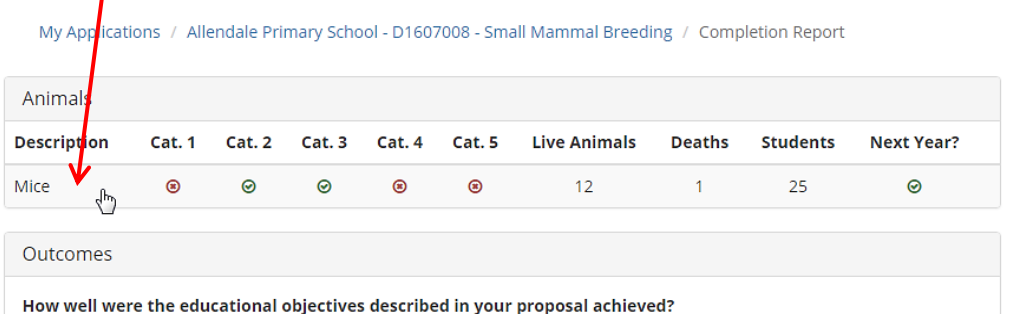

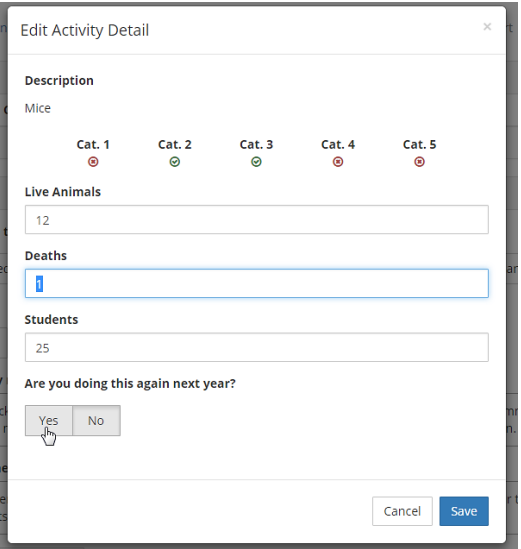

**6.** Enter comments in relation to any issues encountered or general comments and Submit. **Note***:* **All activity completion reports are tabled at SAEC meetings.**

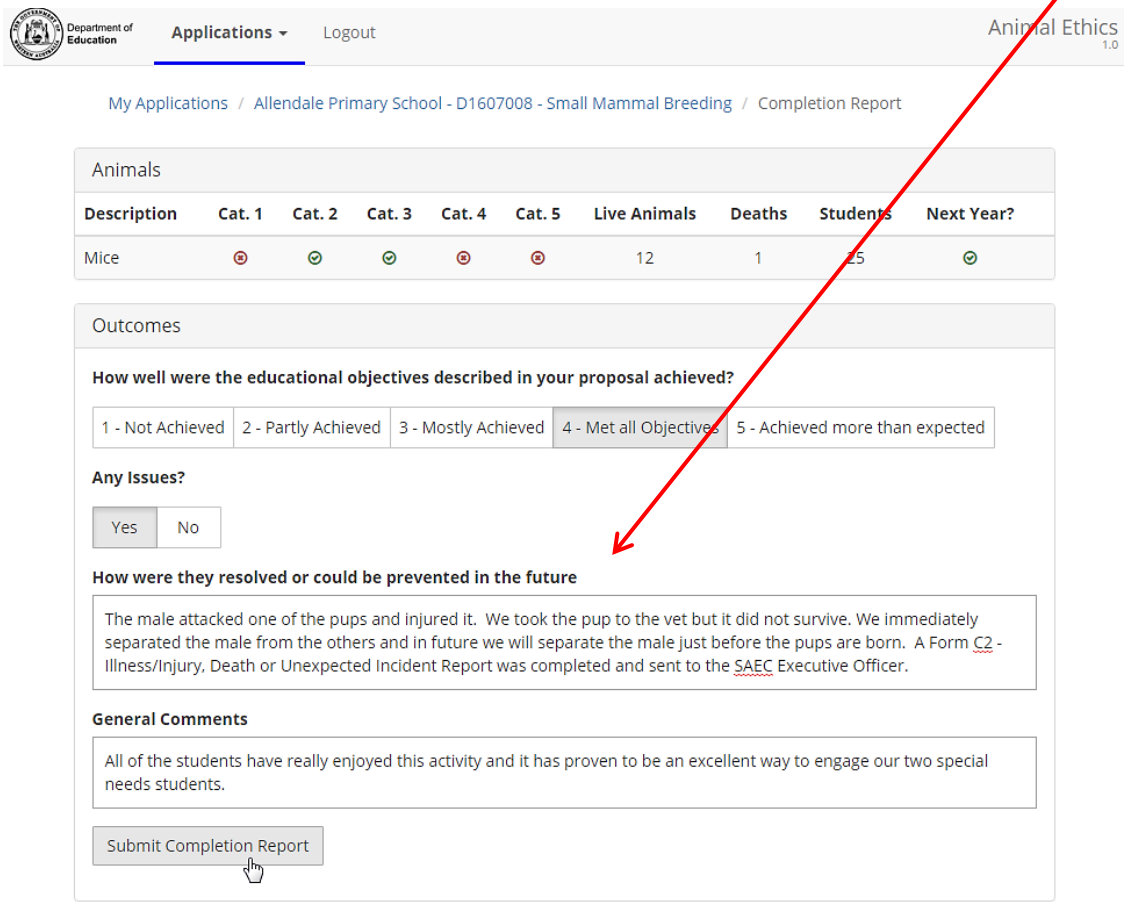

## <span id="page-13-0"></span>**11 ADDING THE NEXT YEAR'S ACTIVITY TO A THREE-YEAR APPROVAL**

A three-year approval for an activity means that you may undertake the same activity again over the next two years without having to seek approval from the SAEC each time.

You **must** advise the SAEC each time you undertake the activity by adding a new activity into the system. This will ensure that the activity appears on your school's Annual Report each year.

**11.1** Log-in to the system and click on the **Actions** icon next to the current proposal with the activity that you want to undertake again this year.

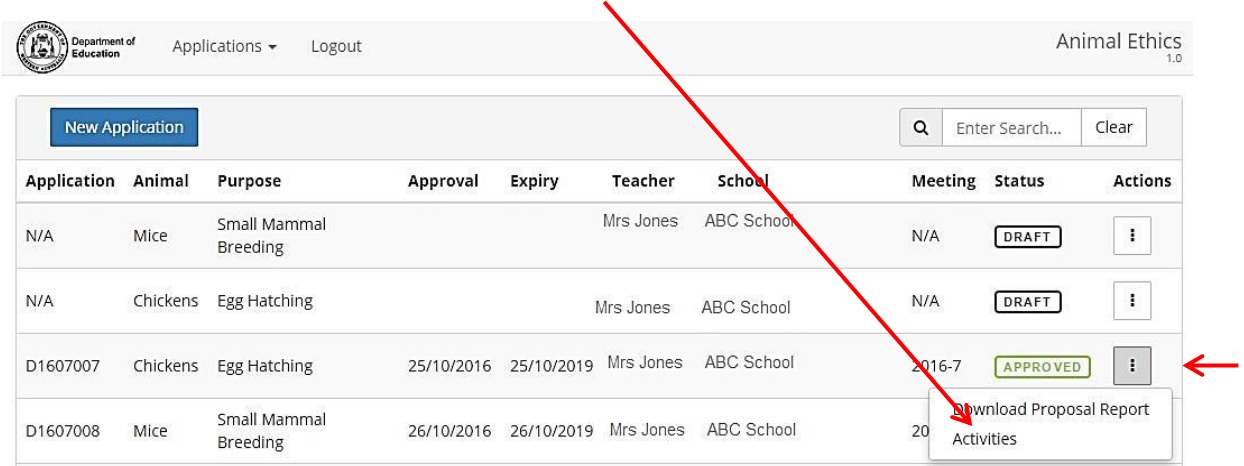

## **11.1** Select **Activities**.

## **11.2** You will now see a list of the previous activities undertaken under this approval. Select **Add Activity**

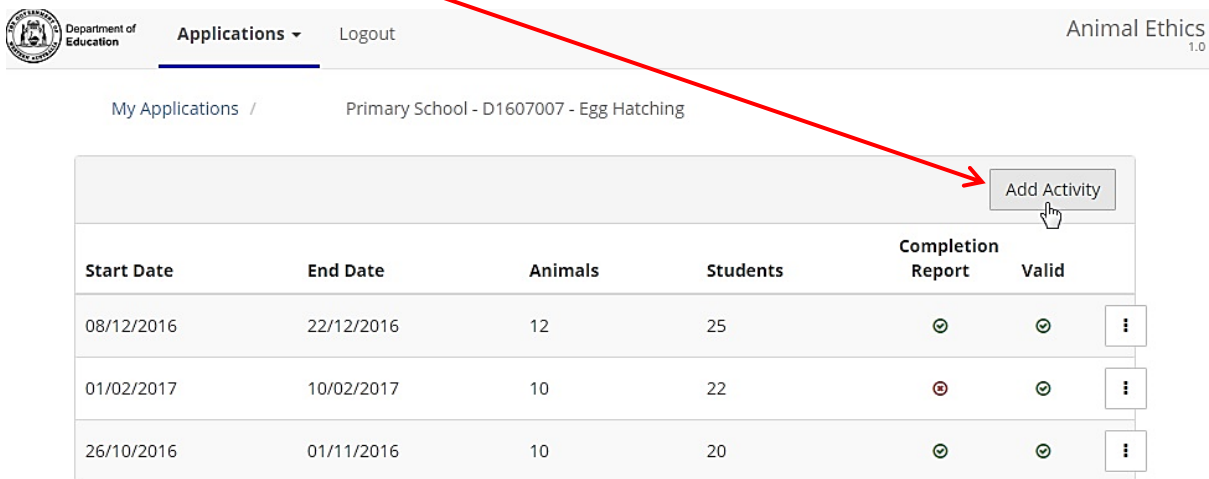

**11.3** Enter the required information for the current year's activity and click on **Create Activity**.

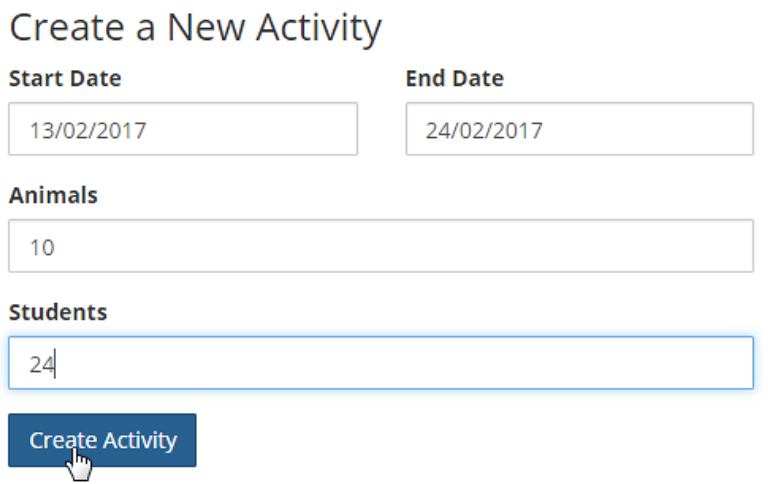

**11.4** The activity will now appear at the top of the list of activities for this approval so that:

- You will be able to submit an activity completion report; and
- The animals used in this activity will automatically appear on the school's **Annual Report.**

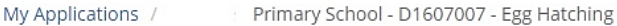

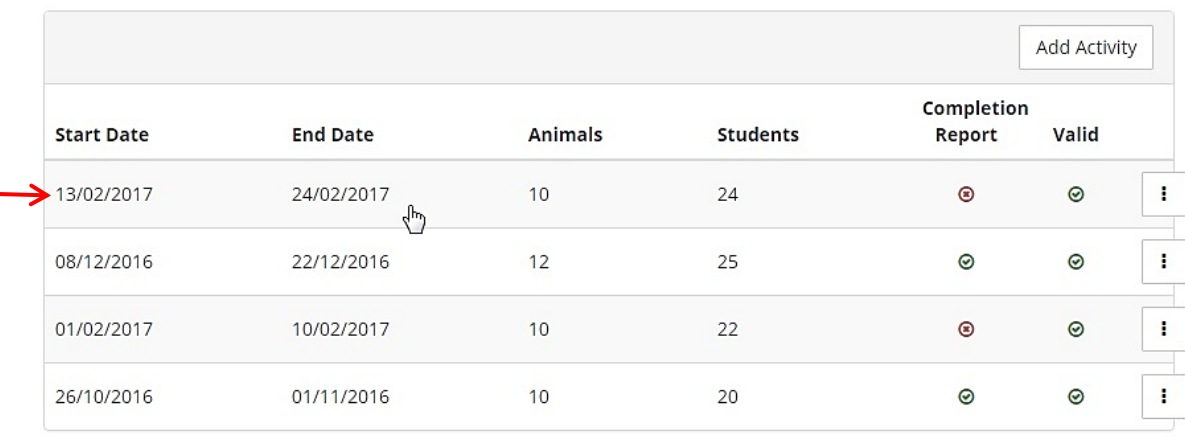

# <span id="page-15-0"></span>**PRINCIPAL ROLE**

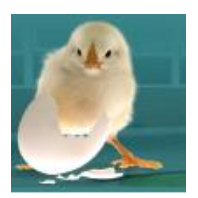

## <span id="page-15-1"></span>**12 PRINCIPAL'S RESPONSIBILITIES**

- **The principal is responsible** for ensuring that teachers adhere to the requirements of the SAEC which, in turn, ensures compliance with the Code
- **The principal must understand the teacher's proposal and their declaration.** The principal is ultimately responsible to ensure the welfare of the animals and is required to declare that staff members are competent to care for the animals, not just competent to teach.
- **Support will be required.** Teachers can't usually leave the classroom, so if an animal becomes sick is there someone who can take it to a vet? If the teacher must come in to the school over the week-end to care for the animals, will they need special security access? Is there someone else who is competent to care for the animals if the teacher is unexpectedly absent during the period of the activity?
- **Breaches of the code must be reported** to the DPIRD, the regulator for the *Animal Welfare Act 2002*. Some breaches include:
	- o Commencing an activity before approval is received from the SAEC.
	- o The DPIRD licence and SAEC approval documents are not on display.
	- o In the case of an adverse event, not contacting the VET stated in the application.
	- $\circ$  A change or amendment to the activity that is not approved. For example, taking the animals home over the weekend when the approved proposal states they will stay on school grounds.

#### **Contact the SAEC Executive Officer if you wish to change the application as some amendments can be approved quickly.**

• **Your school may be visited**. The SAEC is required to inspect a number of activities each term and any school with an approved activity may be visited or asked to submit photographic evidence of the activity.

## <span id="page-15-2"></span>**13 SUBMITTING APPLICATIONS**

- **13.1 Email notification:** Principals receive an email when a teacher has prepared and finalised an application to use animals. The principal is the only person who can submit an application to the SAEC. This function is linked to their log-in and password.
- **13.2 Log-in** to view your applications here: <https://apps.det.wa.edu.au/ane/login>
- **13.3** Applications requiring your approval have a Status of 'Waiting'. You can either click on the 'Waiting' icon to go directly to the online application **OR** you can click on the Actions button and download the report to printout and read in hard copy.

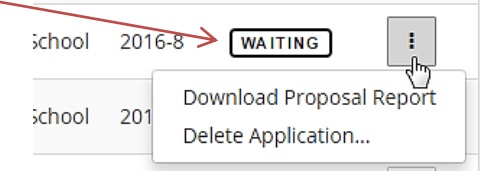

**13.4** To check the proposal online, read through each section of the application by clicking on the tabs across the top of the screen. A red dot indicates the area that requires your action.

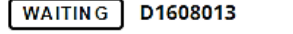

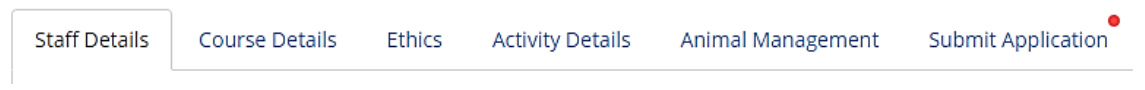

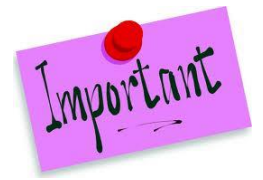

You must know which staff members are involved in the activity, how they intend to care for the animals and what they have proposed to do with the animals because you are required to certify that they are competent. You should also be prepared to provide support if needed.

**13.5** Select the **Submit Application** tab. Before you can submit the application you must view and agree with two declarations – the staff member's declaration and the principal's.

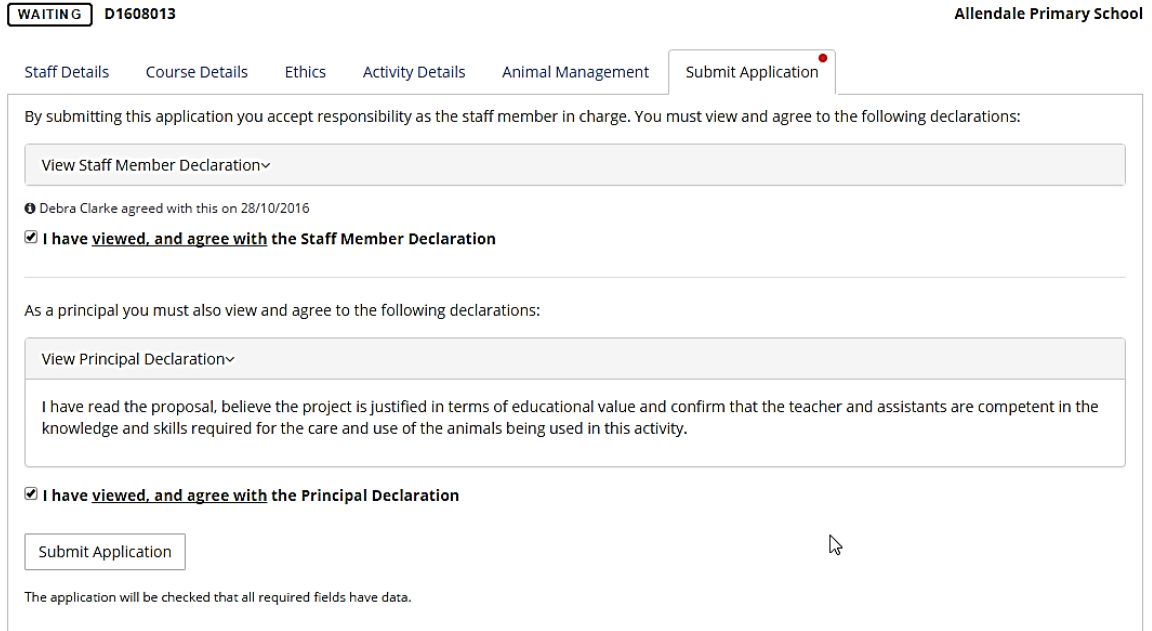

- **13.6** If successful the following message will appear: This application has been submitted to the SAEC for consideration.
- **13.7 Annual Reports** are required to be submitted at the end of each year. See Section 15 on Page 18 for more details.

# <span id="page-17-0"></span>**REPORTS**

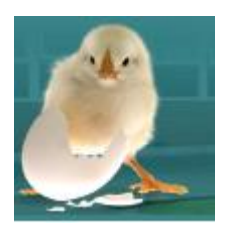

## <span id="page-17-1"></span>**14 ACTIVITY COMPLETION REPORTS**

Course Coordinators are required to submit an Activity Completion Report within 14 days of the end of the activity (See Section 10, Page 12). This information is then automatically reflected in the school's Annual Report.

## <span id="page-17-2"></span>**15 ANNUAL REPORTS**

**15.1** To submit an **Annual Report** go to the 'Reports' menu item.

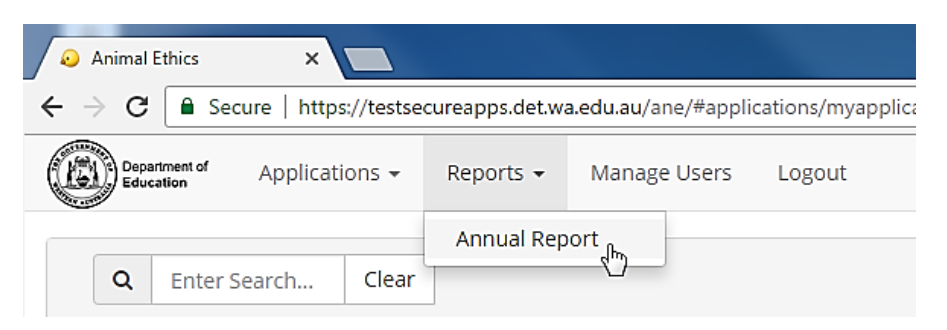

- **15.2** The principal can add, delete or edit the pre-populated information on the report.
- **15.3** To finalise the report click on the "Submit Annual Report" button.

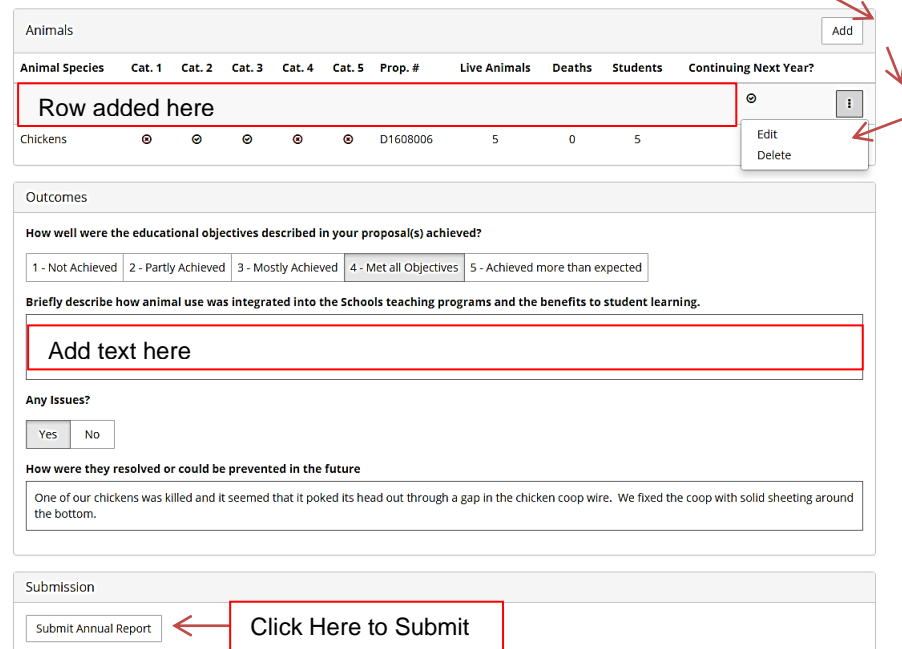

#### **Rules related to Annual Reports:**

- Only the Principal can submit an Annual Report.
- Only one report can be submitted for each school, each year. All animal use activities for the school should be shown on one report.
- If teachers have submitted their Activity Completion Reports as required, that data will be pre-populated in the report. Contact the teacher to submit their Activity Completion Report if their data does not appear on the Annual Report.